# $\vdots$  PRO

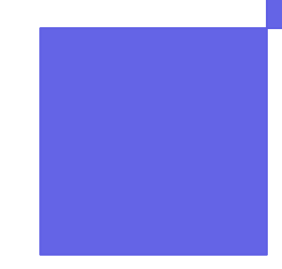

# **i-PRO Product Selector APP版**

**操作説明資料**

**第2.0版**

**2023年1月23日 i-PRO株式会社 ジャパンリージョン 事業戦略**

**インデックス**

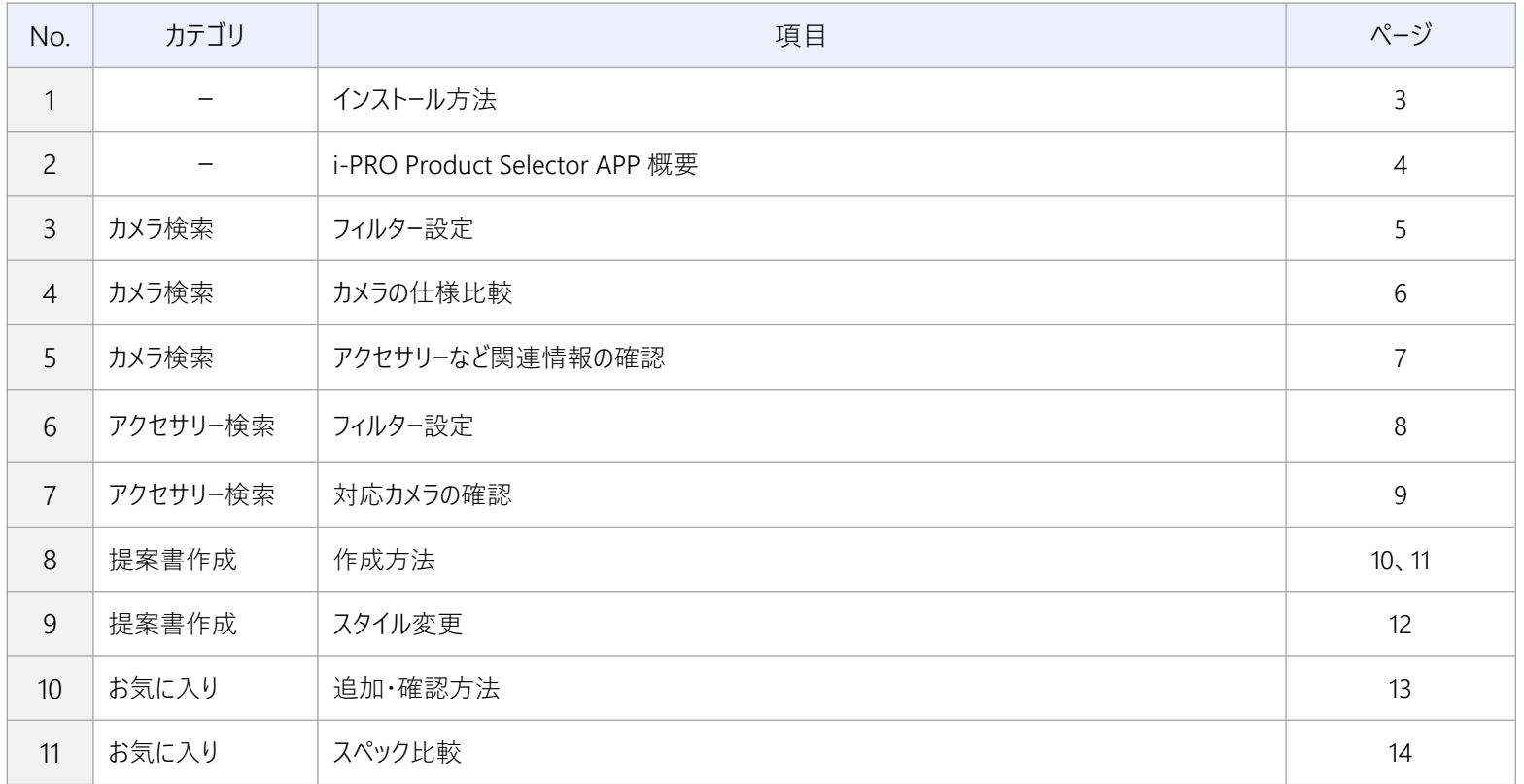

※ この資料はAndroidのキャプチャで作成されています。iOSではアイコンや見え方が異なる部分もございますが、操作方法は同じです。

#### **インストール方法**

#### 下記QRコードを読み取るか、App store/Google playで検索しお手持ちの端末に アプリをインストールしてください。

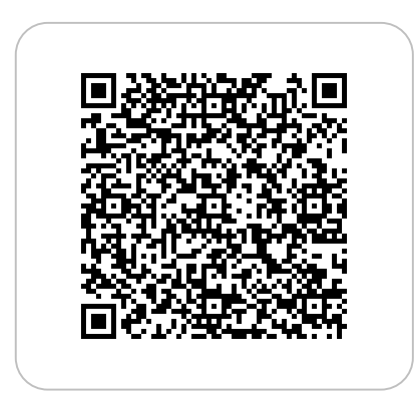

#### ■ iPhone/iPadの方 Android端末の方

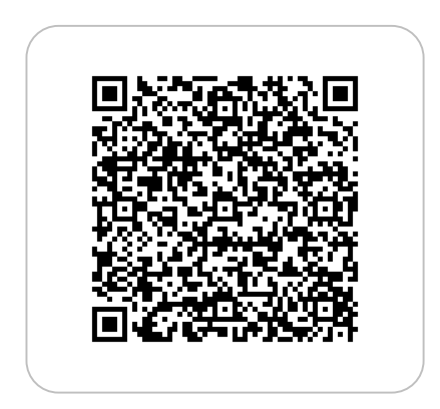

Android版の初回起動時のみ、フォルダアクセスについての許可 確認ダイアログが表示されますので、許可を選択してください。 許可しなかった場合、下記のようにProduct Selectorのストレー ジ権限をON (許可)状態に変更し、アプリケーションを起動し てください。

設定-アプリと通知-権限-ストレージ権限

## **i-PRO Product Selector APP 概要**

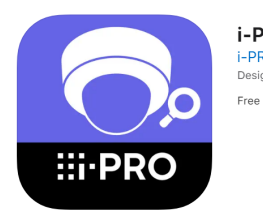

**i-PRO Product Selector** i-PRO Co., Ltd. Designed for iPad

#### 主な機能

- i-PROカメラ、アクセサリーのスペックを一覧で確認
- カメラ/アクセサリー間の絞り込み/スペック比較が可能
- カメラ/アクセサリーの特徴、仕様をその場で確認
- 提案書の作成が3分で出来る

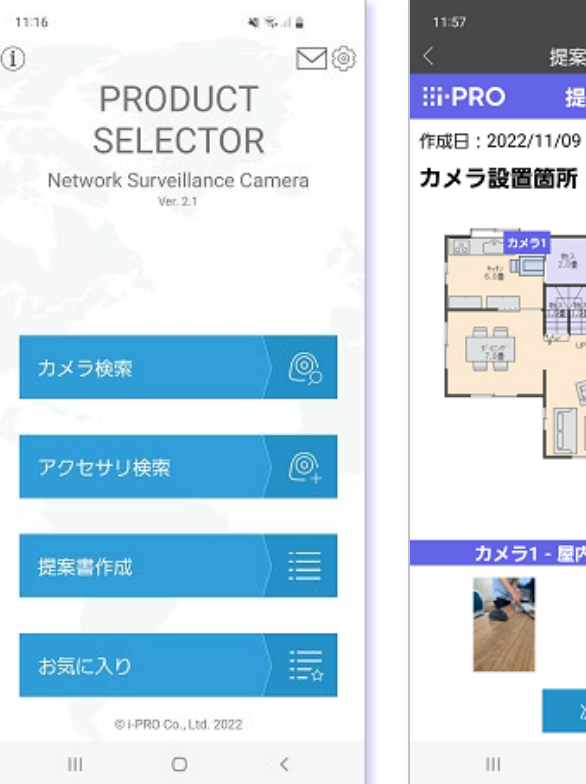

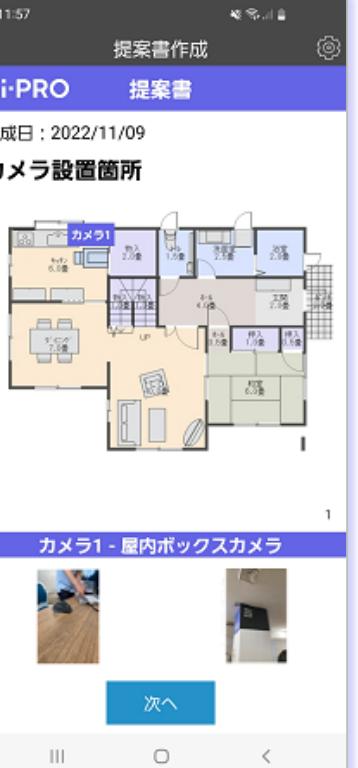

**カメラ検索ーフィルター設定**

#### フィルタによるカメラの絞り込み結果を一覧で確認し、選択したカメラのデータシートを表 示し確認することができます。

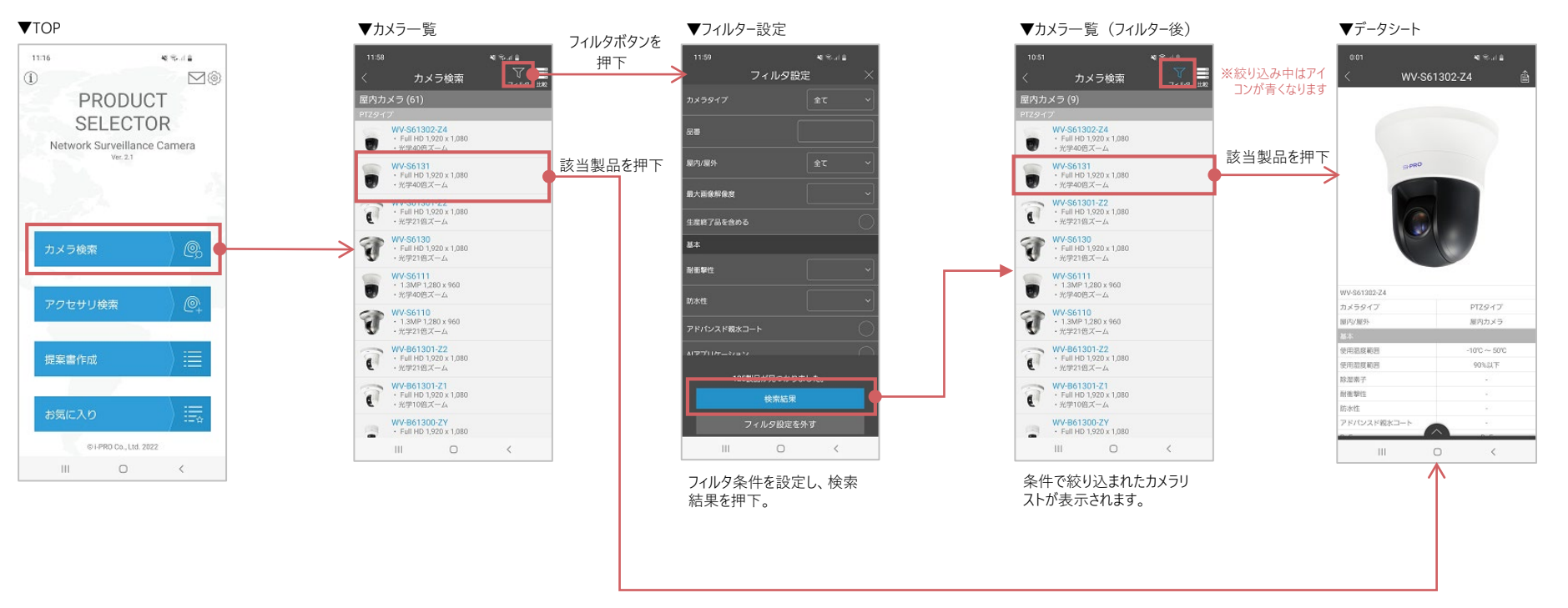

## **カメラ検索ー仕様比較**

#### カメラ一覧で選択したカメラの仕様を比較することができます。

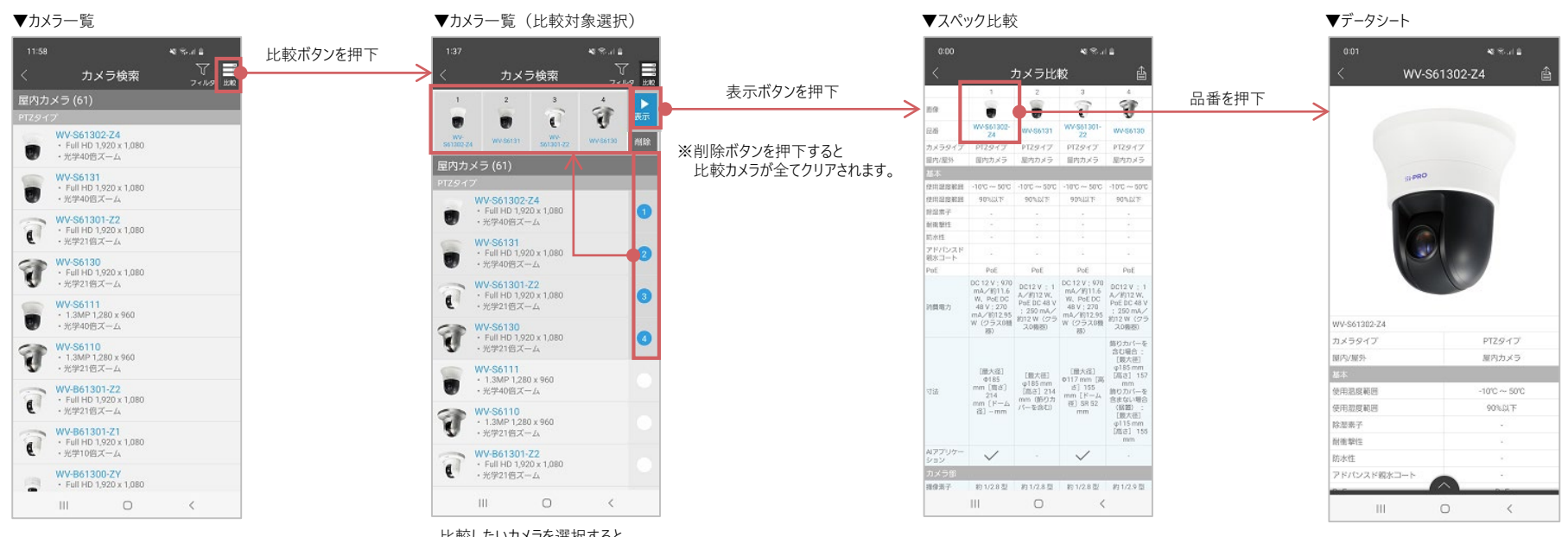

比較したいカメラを選択すると、 上部に選択したカメラが表示され ます。(最大:4台)

#### **カメラ検索ーアクセサリーなど関連情報の確認**

#### データシートから、対応アクセサリーの一覧・スペックシート・CAD図・プロモーションビデオを 確認することができます。

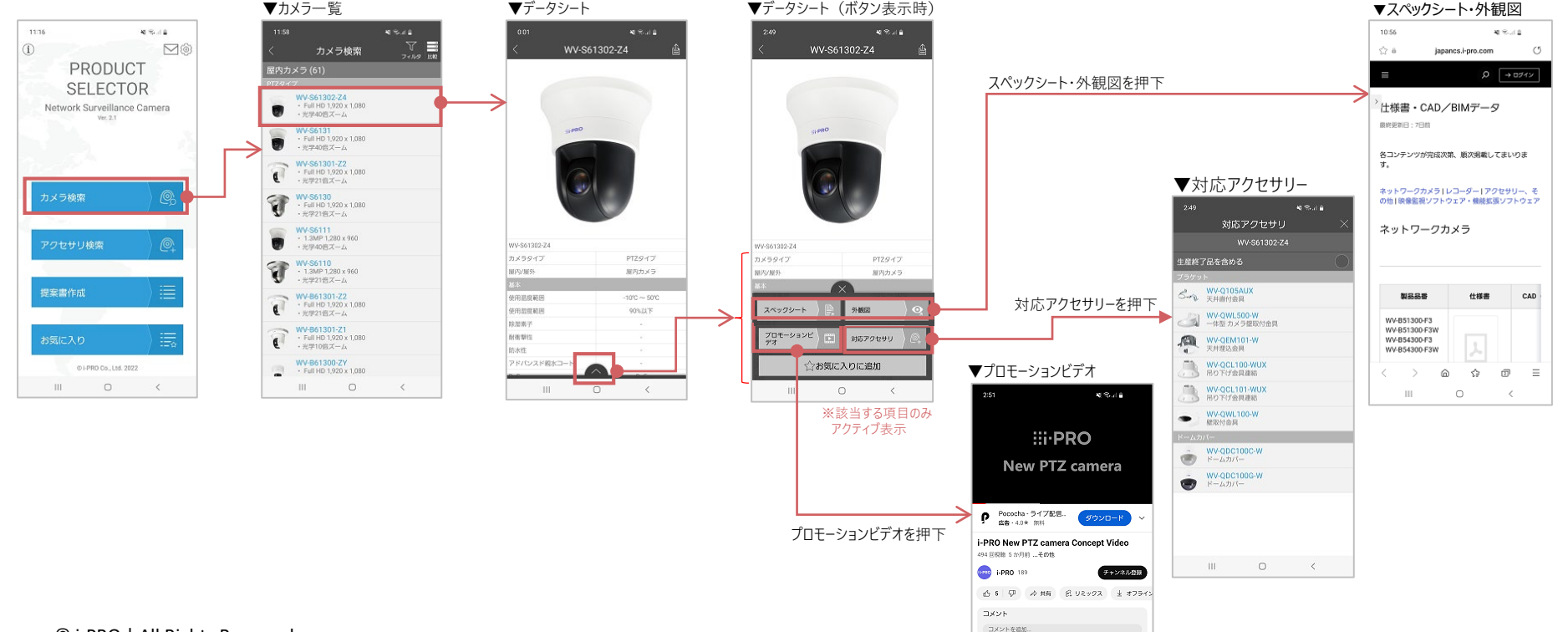

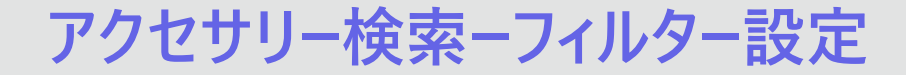

#### フィルタによるアクセサリーの絞り込み結果を一覧で確認し、選択したアクセサリーのデー タシートを表示します。

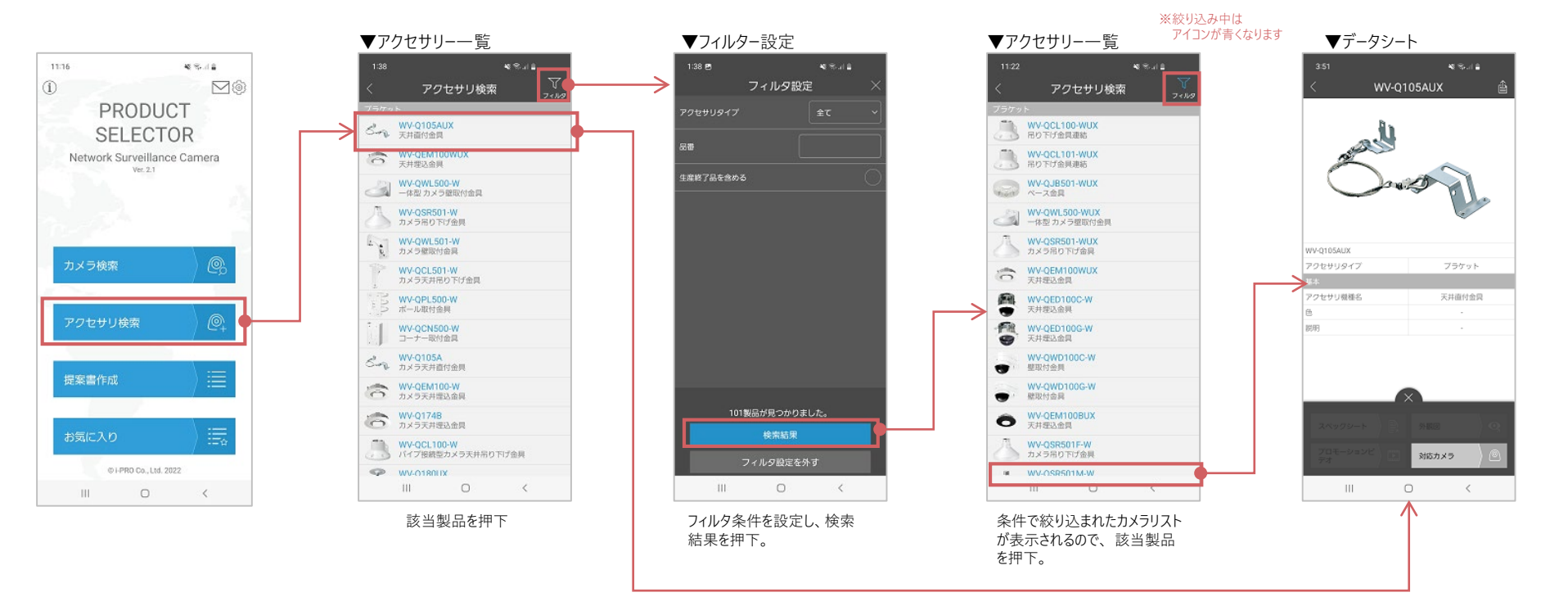

#### データシートから、対応カメラの一覧を確認することができます。

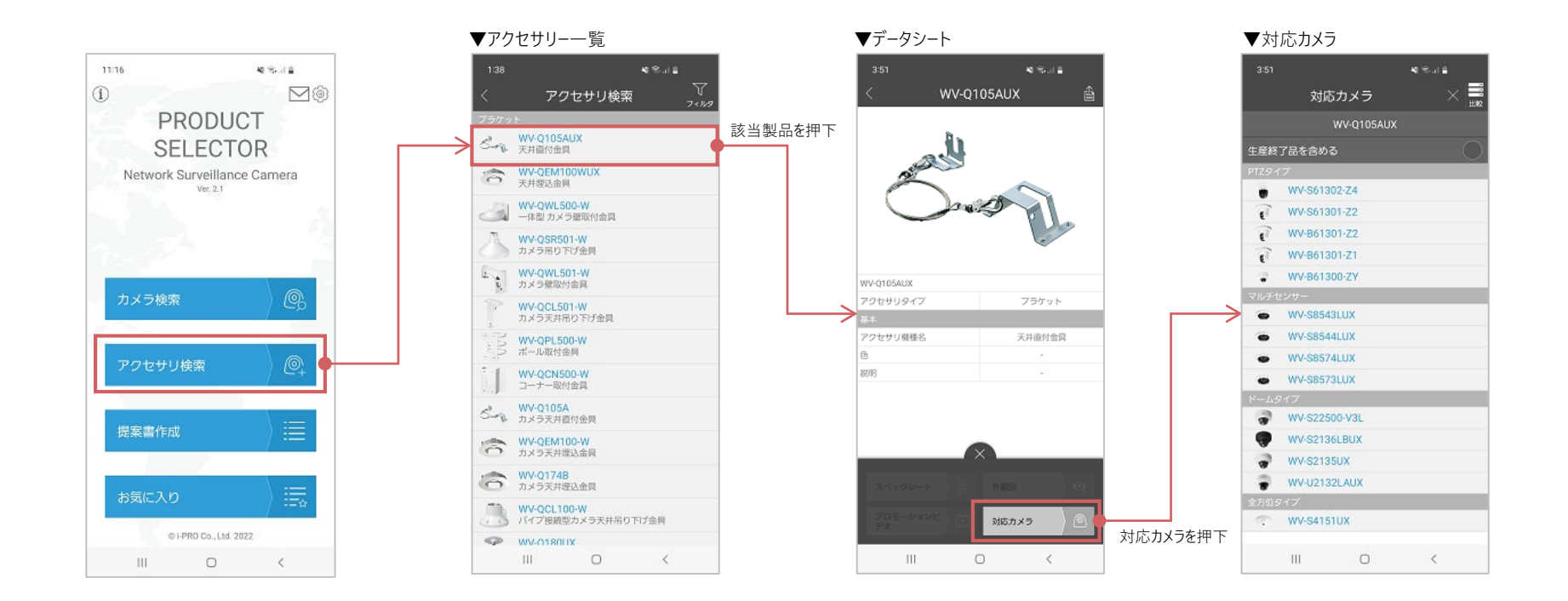

#### カメラの設置位置や撮像イメージを撮影 (or 画像選択) した画像をアプリに登録し、 設置するカメラタイプ・機種を選択します。

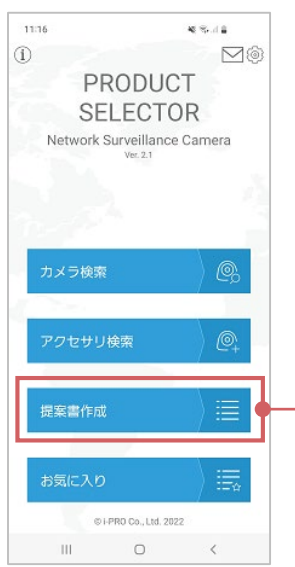

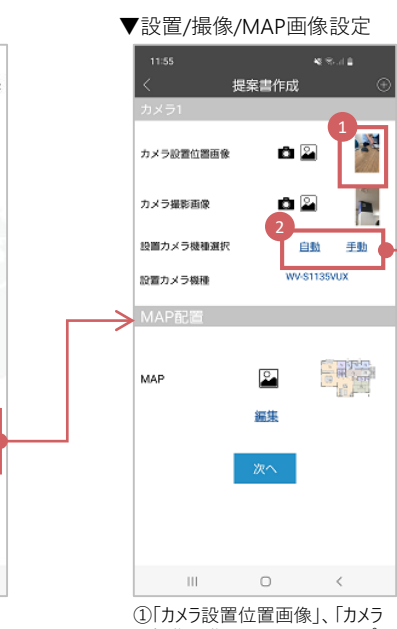

- 撮像画像」をスマホのカメラアプリ、 または保存画像から選択しアップ
- ② 設置カメラを自ら選択したい場合 は「手動」、レコメンドを希望する 場合は「自動」を押下。

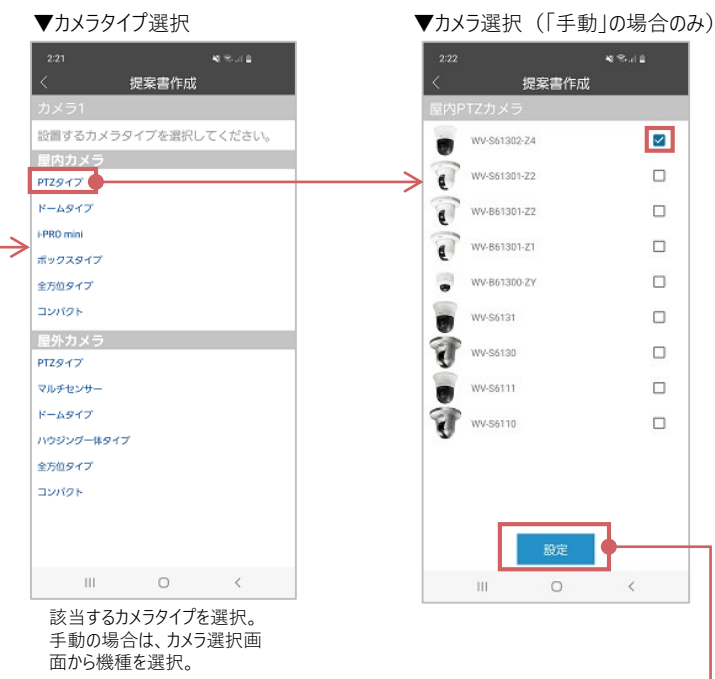

イプを選択するのみで、設定し た写真から設置カメラを自動で 選択します。操作方法は次ペー ジへお進みください。

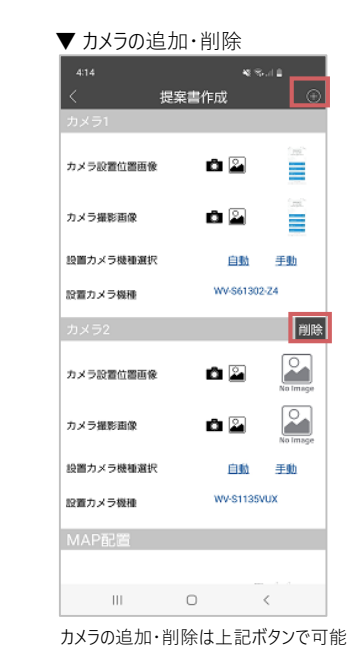

 $48.02$ 

 $\overline{\mathbf{z}}$ 

 $\Box$ 

 $\Box$ 

 $\Box$ 

n

σ

O

 $\Box$ 

 $\Box$ 

設定

 $\circ$ 

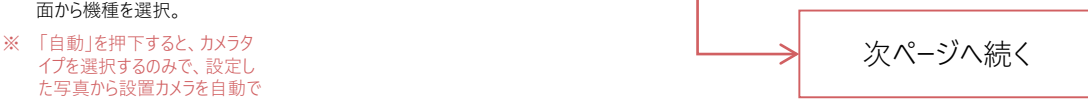

## **提案書作成ー作成方法 2/2**

#### MAP画像を登録し、カメラのアイコンをMAP上に配置して、提案書プレビューを表示します。 表示結果はメールなどでPCに送信することができます。

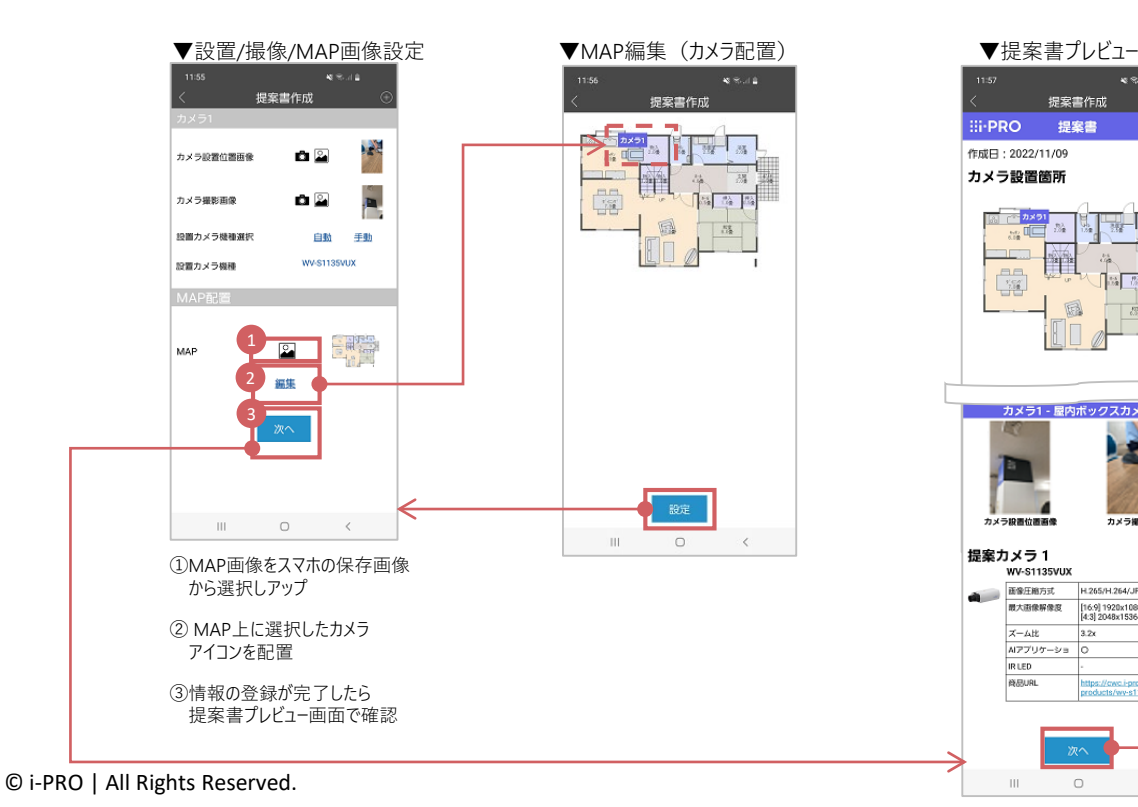

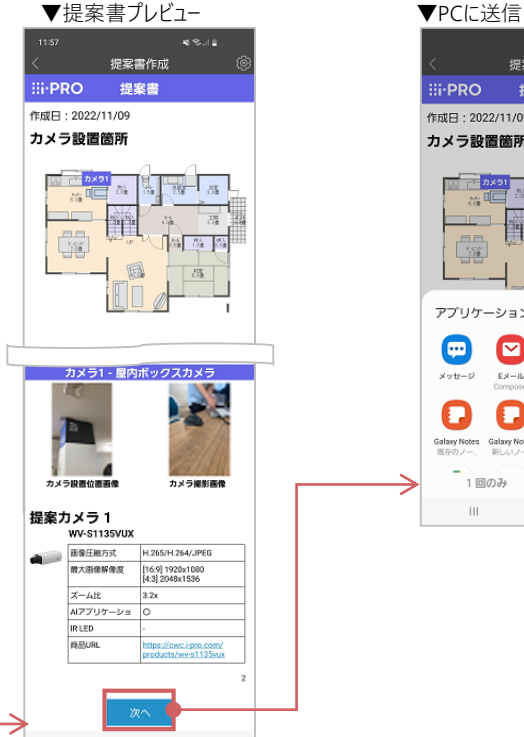

 $\mathbb{H}$ 

 $\circ$ 

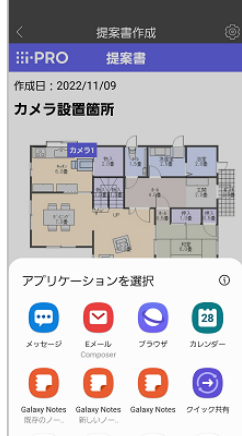

常時

 $\epsilon$ 

 $\circ$ 

1回のみ

 $|||$ 

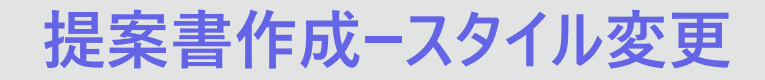

#### 提案書のスタイルを変更することで、方向や背景色、ロゴイメージといった各種書式を 変更することができます。

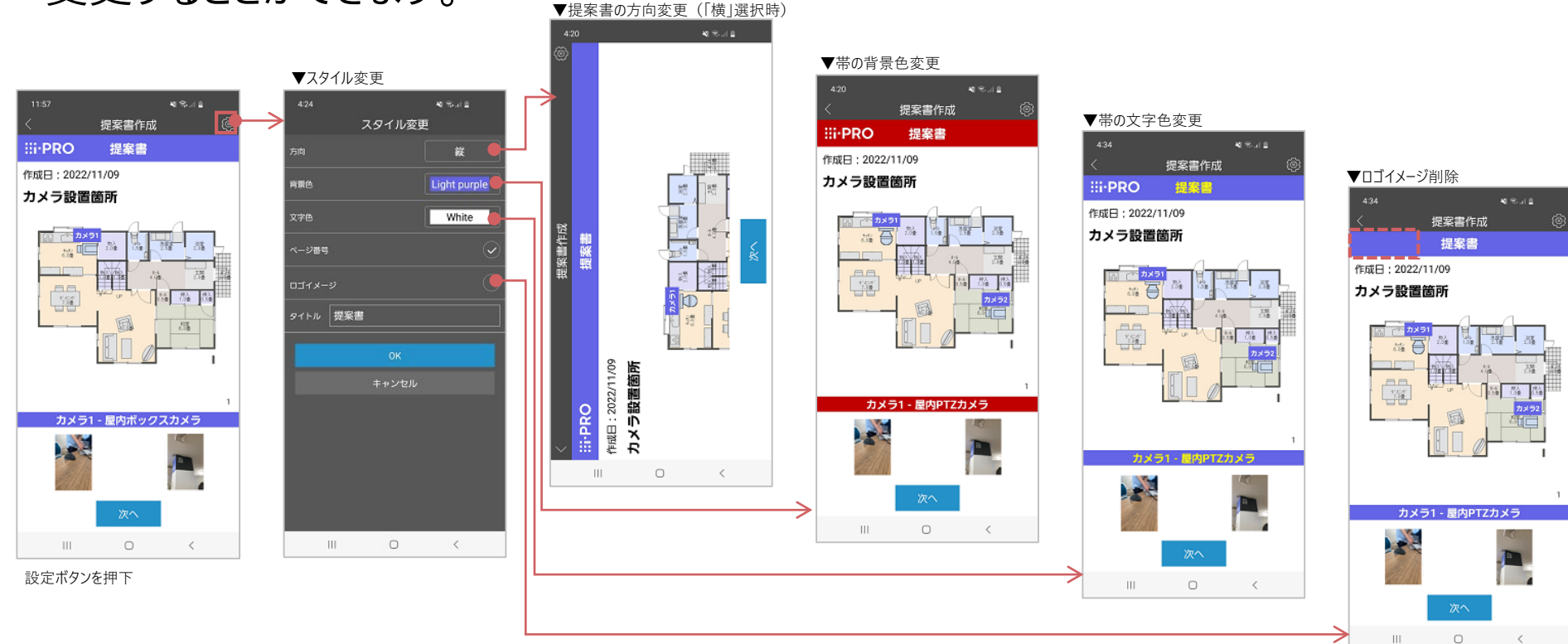

#### お気に入りのカメラ機種を登録することで、一括表示やデータシートを表示させることが できます。

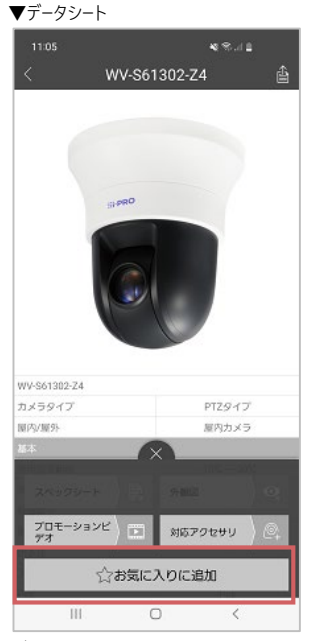

データシートの「お気に入りに追加」か らカメラを登録

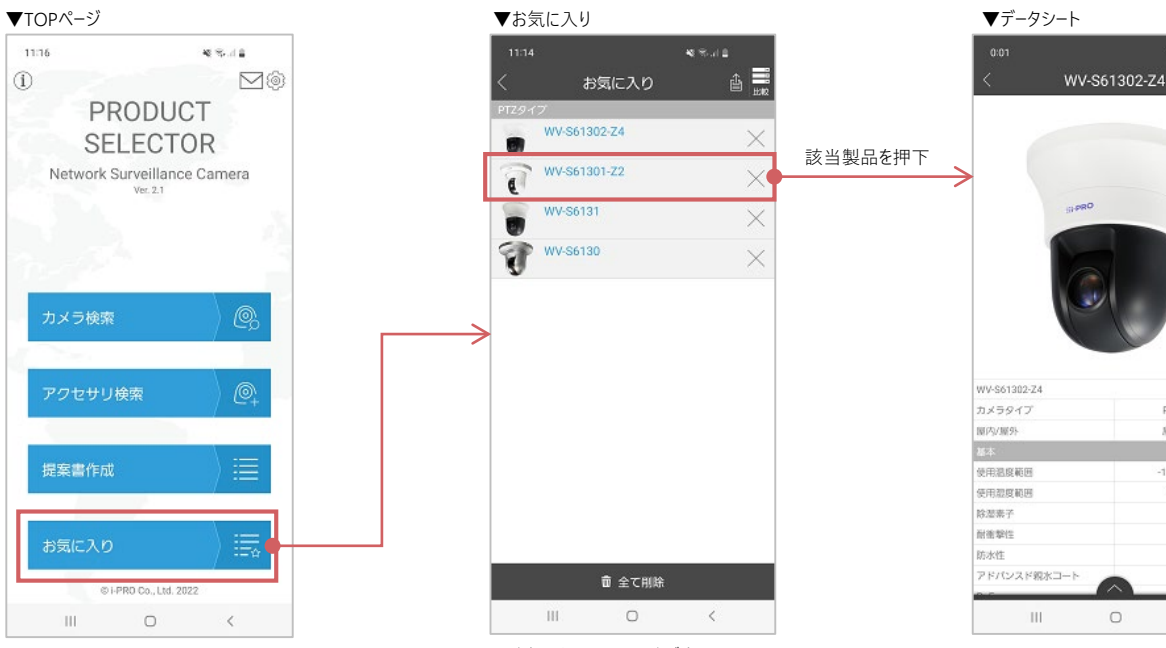

追加したカメラの一覧が表示

 $8.8 - 1.2$ 

PT2タイプ

屋内カメラ

 $-10^{\circ}$ C ~ 50°C

90%以下

 $\langle$ 

 $\circ$ 

#### お気に入りのカメラ機種を登録することで、一括表示やスペック比較を行うことができます。

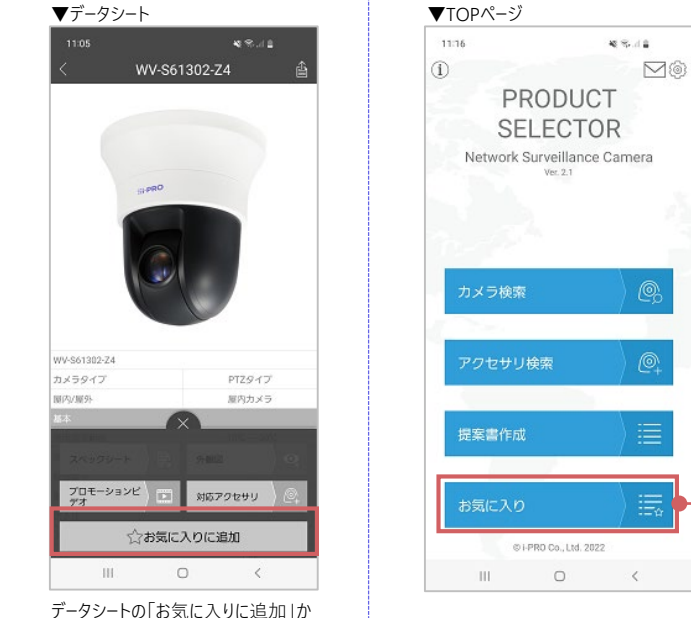

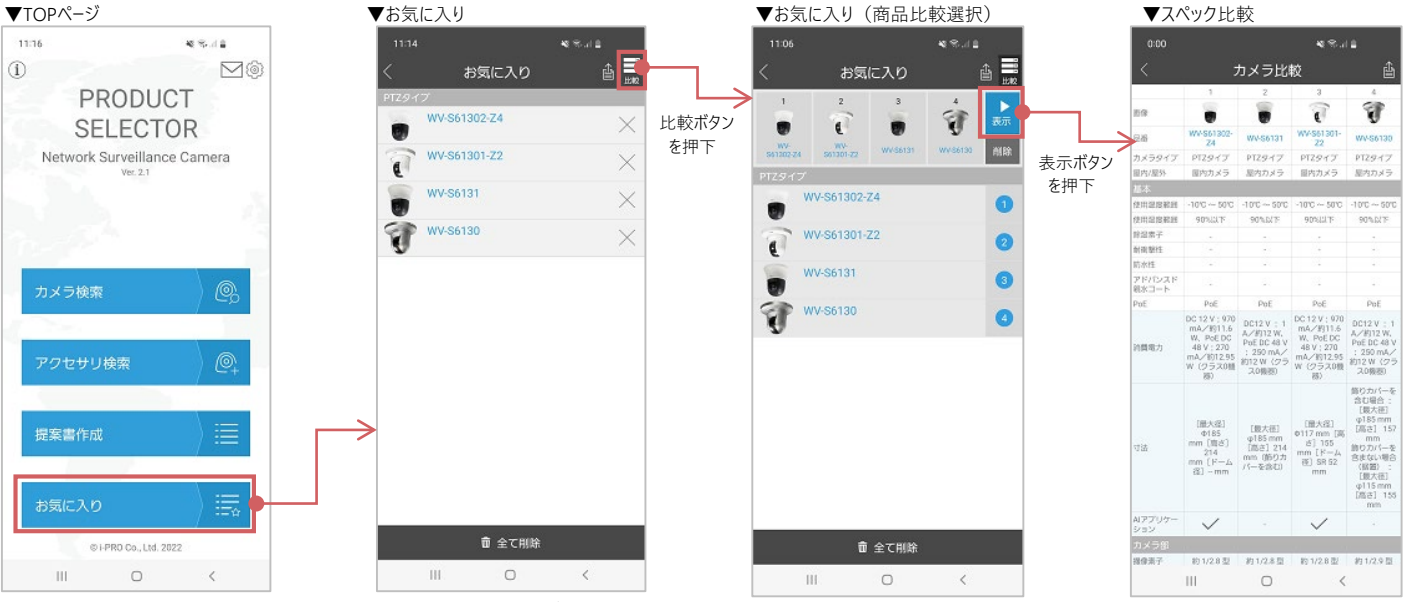

追加したカメラの一覧が表示

らカメラを登録

## the contract of the contract of the contract of the contract of the contract of the contract of  $\mathbf{R}^{\text{max}}$  $\blacksquare$  $\blacksquare$ and the contract of the contract of the contract of the contract of the contract of the contract of the contract of  $\mathbf{r}$

**Contract Contract Contract Contract Contract** the control of the control of the  $\blacksquare$  $\blacksquare$  $\blacksquare$ 

**Contract Contract** the control of the control of the control of  $\blacksquare$ **Contract Contract**  $\blacksquare$  $\blacksquare$